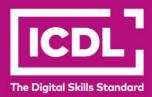

# ICDL Digital Citizen DIGITAL CITIZEN TABLET FUNDAMENTALS

Syllabus 1.0

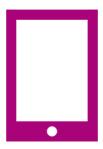

**Syllabus Document** 

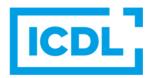

### **Purpose**

This document details the syllabus for the Digital Citizen Tablet Fundamentals module. The syllabus describes, through learning outcomes, the knowledge and skills that a candidate for the Digital Citizen Tablet Fundamentals module should possess. The syllabus also provides the basis for the theory and practice-based test in this module.

### Copyright © 2015 - 2023 ICDL Foundation

All rights reserved. No part of this publication may be reproduced in any form except as permitted by ICDL Foundation. Enquiries for permission to reproduce material should be directed to ICDL Foundation.

### Disclaimer

Although every care has been taken by ICDL Foundation in the preparation of this publication, no warranty is given by ICDL Foundation, as publisher, as to the completeness of the information contained within it and neither shall ICDL Foundation be responsible or liable for any errors, omissions, inaccuracies, loss or damage whatsoever arising by virtue of such information or any instructions or advice contained within this publication. Changes may be made by ICDL Foundation at its own discretion and at any time without notice.

# **Digital Citizen Tablet Fundamentals**

This module sets out essential concepts and skills relating to the use of tablets to browse and search the web, work with images and video, manage applications, and store data securely.

## **Module Goals**

Successful candidates will be able to:

- Understand the features of a tablet and its uses.
- Carry out common operations, apply settings, and secure a tablet.
- Use a wireless network securely, and set up online accounts for different services.
- Use a web browser to browse, search for, and bookmark web pages.
- Capture, view, organise and share images and videos.
- Use an application store, and install and update applications.
- Recognise backup and storage options for a tablet, and use cloud-based storage.

| CATEGORY           | SKILL SET           | REF.  | TASK ITEM                                                                                                    |
|--------------------|---------------------|-------|----------------------------------------------------------------------------------------------------|
| 1. Tablet Concepts | 1.1 Key<br>Concepts | 1.1.1 | Define the term tablet and recognise common tablets.                                                                                                    |
|                    |                     | 1.1.2 | Identify the physical components of the tablet like: touchscreen, cameras, power connector, on/off button, volume button, memory slot, headphone jack, speakers, microphone, dock connector.                                                                |
|                    |                     | 1.1.3 | Recognise advantages like: portability, light weight, high resolution screen, touchscreen, web accessibility.                                                                                                    |
|                    |                     | 1.1.4 | Recognise disadvantages like: small screen size, limited storage capacity, fragility, easier to steal.                                                                                                    |
|                    |                     | 1.1.5 | Recognise that the utility of tablets can be enhanced by connecting to other devices like: printers, drives, video, keyboard, mouse.                                                                                                    |
|                    |                     | 1.1.6 | Identify common tablet adaptors for input/output ports like: USB, HDMI, VGA.                                                                                                    |
|                    |                     | 1.1.7 | Recognise that a tablet is supplied with accessories like: USB cable, charging adapter, getting started pamphlets and guides.                                                                                                    |
|                    | 1.2 Tablet Uses     | 1.2.1 | Recognise uses of a tablet like: email, VOIP, online collaboration, enterprise applications, social media, picture/video capture, web browsing, games, mapping and route planning, online booking and reservations, online shopping, book/magazine reading. |

| CATEGORY              | SKILL SET                  | REF.  | TASK ITEM                                                                                                    |
|-----------------------|----------------------------|-------|----------------------------------------------------------------------------------------------------|
|                       |                            | 1.2.2 | Identify typical uses of tablets in the home and in different sectors like: education, healthcare, retail, sales, marketing, logistics. |
| 2. Getting Started    | 2.1 Common<br>Operations   | 2.1.1 | Start up, shut down tablet.                                                                                                    |
|                       |                            | 2.1.2 | Unlock home screen.                                                                                                    |
|                       |                            | 2.1.3 | Identify the main gestures to use the touch screen like: touch, double-tap, long-press, swipe, pinch, spread.                           |
|                       |                            | 2.1.4 | Identify the main types of icons found on the home screen like: applications, widgets, notifications, status, search, shortcuts.        |
|                       |                            | 2.1.5 | Identify some of the main ways to input data into a tablet such as: virtual keyboard, predictive text, voice recognition, stylus.       |
|                       |                            | 2.1.6 | Restart, reset a non-responding tablet.                                                                                                 |
|                       | 2.2 Tools and<br>Settings  | 2.2.1 | Select and move icons.                                                                                                    |
|                       |                            | 2.2.2 | Change configuration settings: date, time, volume, background, resolution.                                                              |
|                       |                            | 2.2.3 | Recognise tablet energy saving practices: turn off, power saving, airplane mode, backlight, sleep mode.                                 |
|                       | 2.3 Security               | 2.3.1 | Be aware of the importance of securing a tablet to prevent security issues like: identify theft, loss of personal, financial data.      |
|                       |                            | 2.3.2 | Secure a tablet using a lock screen like: face unlock, trace pattern, pin number, password.                                             |
|                       |                            | 2.3.3 | Be aware of emergency and precautionary measures if a device is lost like: remote disable, remote wipe, locate device.                  |
| 3. Networks, Accounts | 3.1 Network<br>Connections | 3.1.1 | Define the term Wi-Fi. Outline the purpose of a Wi-Fi network: to wirelessly share, access data and devices securely online.            |
|                       |                            | 3.1.2 | Connect to a wireless network.                                                                                                    |
|                       |                            | 3.1.3 | Recognise the status of a wireless network: protected/secure, open.                                                                     |

| CATEGORY                         | SKILL SET                                      | REF.  | TASK ITEM                                                                                                    |
|----------------------------------|------------------------------------------------|-------|----------------------------------------------------------------------------------------------------|
|                                  |                                                | 3.1.4 | Understand the term Bluetooth.                                                                                            |
|                                  |                                                | 3.1.5 | Understand the term personal hotspot.                                                                                     |
|                                  | 3.2 Account<br>Creation                        | 3.2.1 | Create an account with an online services provider like: e-mail, online storage, social media.                            |
|                                  |                                                | 3.2.2 | Understand that information on a tablet is synchronised with information from an online account.                          |
| 4. Web Browsing and<br>Search    | 4.1 Using the<br>Web<br>Browser                | 4.1.1 | Open, close a web browser.                                                                                                |
|                                  |                                                | 4.1.2 | Open, close a web page.                                                                                                   |
|                                  |                                                | 4.1.3 | Enter a URL in the address bar and go to the URL.                                                                         |
|                                  |                                                | 4.1.4 | Refresh a web page, stop a web page downloading.                                                                          |
|                                  |                                                | 4.1.5 | Navigate between pages: backwards, forwards.                                                                              |
|                                  |                                                | 4.1.6 | Activate a hyperlink.                                                                                                    |
|                                  |                                                | 4.1.7 | Show previously visited URLs using history.                                                                               |
|                                  |                                                | 4.1.8 | Open, close tabs, windows. Switch between tabs, windows.                                                                  |
|                                  | 4.2 Tools and<br>Settings                      | 4.2.1 | Understand the importance of removing redundant personal data. Delete history, temporary internet files, saved form data. |
|                                  |                                                | 4.2.2 | Understand the term cookie. Allow, block cookies.                                                                         |
|                                  | 4.3 Search                                     | 4.3.1 | Define the term search engine and name some common search engines.                                                        |
|                                  |                                                | 4.3.2 | Carry out a search using a keyword, phrase.                                                                               |
|                                  | 4.4 Bookmarks                                  | 4.4.1 | Add, show, delete a bookmark.                                                                                             |
|                                  |                                                | 4.4.2 | Add a web page to the home screen.                                                                                        |
| 5. Working with Images,<br>Video | 5.1 Capturing,<br>Viewing<br>Images,<br>Videos | 5.1.1 | Use the camera to create an image, video.                                                                                 |

| CATEGORY        | SKILL SET                      | REF.  | TASK ITEM                                                                                                    |
|-----------------|--------------------------------|-------|----------------------------------------------------------------------------------------------------|
|                 |                                | 5.1.2 | Take a screenshot.                                                                                                    |
|                 |                                | 5.1.3 | Use the photo/gallery application to view images, video.                                                                                 |
|                 |                                | 5.1.4 | Organise images, videos using the photo/gallery application.                                                                             |
|                 | 5.2 Image<br>Manipulation      | 5.2.1 | Crop, resize, rename, rotate an image.                                                                                                   |
|                 |                                | 5.2.2 | Share pictures, videos using options like: e-mail, messaging, social media, Bluetooth.                                                   |
| 6. Applications | 6.1 Application<br>Stores      | 6.1.1 | Define the term application store.                                                                                                    |
|                 |                                | 6.1.2 | Register with an application store.                                                                                                    |
|                 |                                | 6.1.3 | Search for applications.                                                                                                    |
|                 |                                | 6.1.4 | Recognise different categories of application like: utilities, communication, games, business, education, productivity, news.            |
|                 |                                | 6.1.5 | Install a free application, paid application.                                                                                            |
|                 | 6.2 Managing an<br>Application | 6.2.1 | Update an application.                                                                                                    |
|                 |                                | 6.2.2 | Remove an installed application.                                                                                                    |
| 7. Storage      | 7.1 Concepts                   | 7.1.1 | Recognise types of storage media like: device memory, memory card storage, cloud-based storage.                                          |
|                 |                                | 7.1.2 | Recognise the importance of having a backup procedure in case of loss of data from a tablet.                                             |
|                 |                                | 7.1.3 | Recognise that data stored on a tablet should<br>be backed up automatically to an online<br>storage area, manually to an external drive. |
|                 | 7.2 Using<br>Storage           | 7.2.1 | View available storage like: device memory, memory card storage, cloud-based storage.                                                    |
|                 |                                | 7.2.2 | Use cloud-based storage to upload, download, delete, share online files and folders.                                                     |